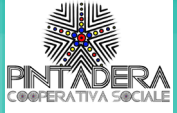

## **ISTRUZIONI PER ACCEDERE ALLA PIATTAFORMA GOOGLE MEET.**

## **Tramite Pc:**

**1.Accedere a Gmail (o creare un nuovo account se già non lo si possiede);**

- **2. selezionare la voce "partecipa alla riunione" presente nella selezione Meet;**
- **3. Inserire il link (codice riunione) fornito dalla Biblioteca;**
- **4. Cliccare su partecipa.**

## **Tramite Smartphone:**

**1.Richiedere al bibliotecario/a il link tramite messaggio WhatsApp o Gmail ;**

**2. Cliccare su partecipa.**

Venerdì 25 settembre ore 17:30

Lettura per i bambini: Sos primos colores

Laboratorio creativo"GIOCHIAMO CON I COLORI

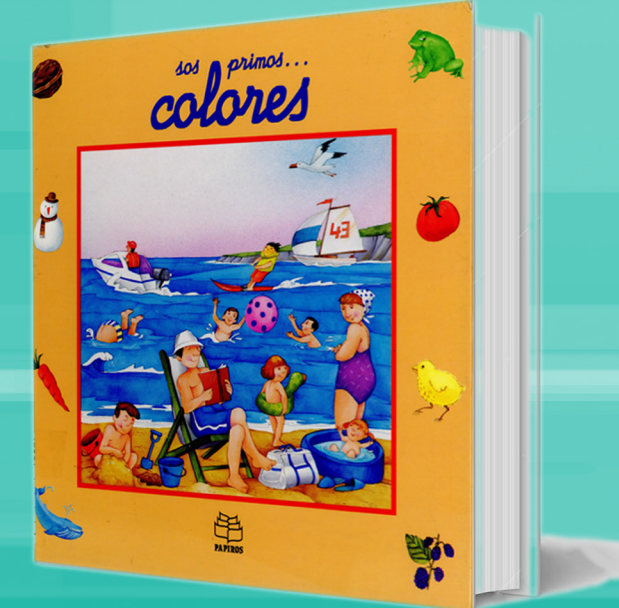